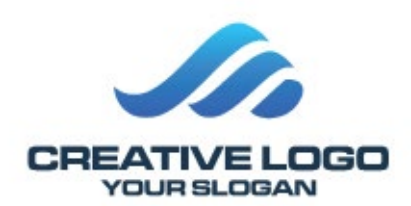

Operator Manual

# Sample Machine

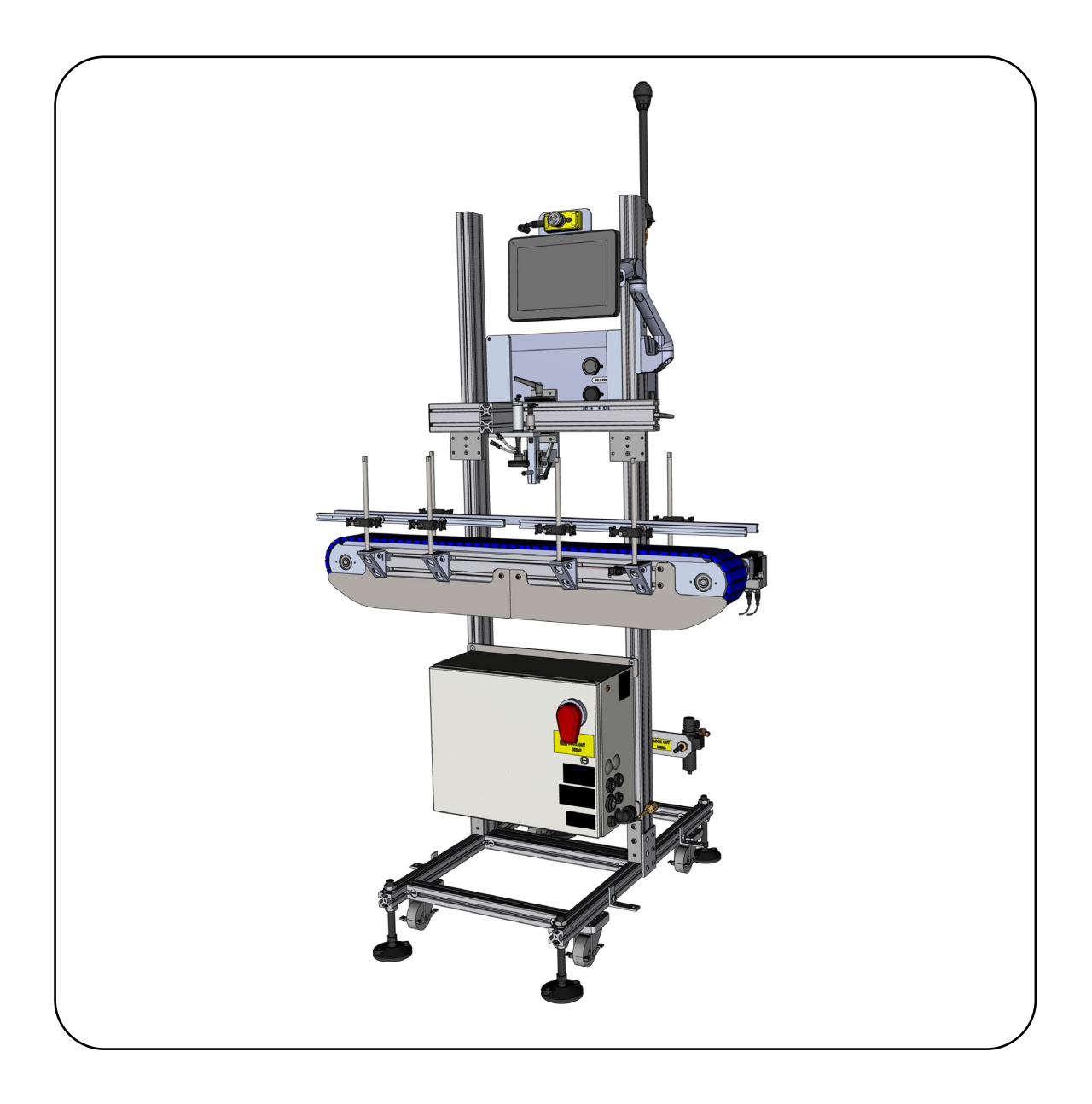

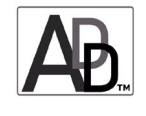

**Original Instructions [English] 2304100700 REV A**

Copyright © 2023 Sample Company

All rights reserved. Printed in the USA.

Due to continued product development this information may change without notice. The information and intellectual property contained herein is confidential between SC and the client and remains the exclusive property of SC. If you find any problems in the documentation, please report them to us in writing. SC does not warrant that this document is error-free.

No part of this publication may be reproduced, stored in a retrieval system, or transmitted in any form or by any means, electronic, mechanical, photocopying, recording or otherwise without the prior written permission of SC.

This manual reflects the product configuration as was current at the time of its writing. An item's display in this manual does not guarantee the item's availability at any time in the future. Images shown are for representation purposes only. Products may vary from the images displayed. SC is not liable for typographical errors or changes to specifications presented.

# **Contents**

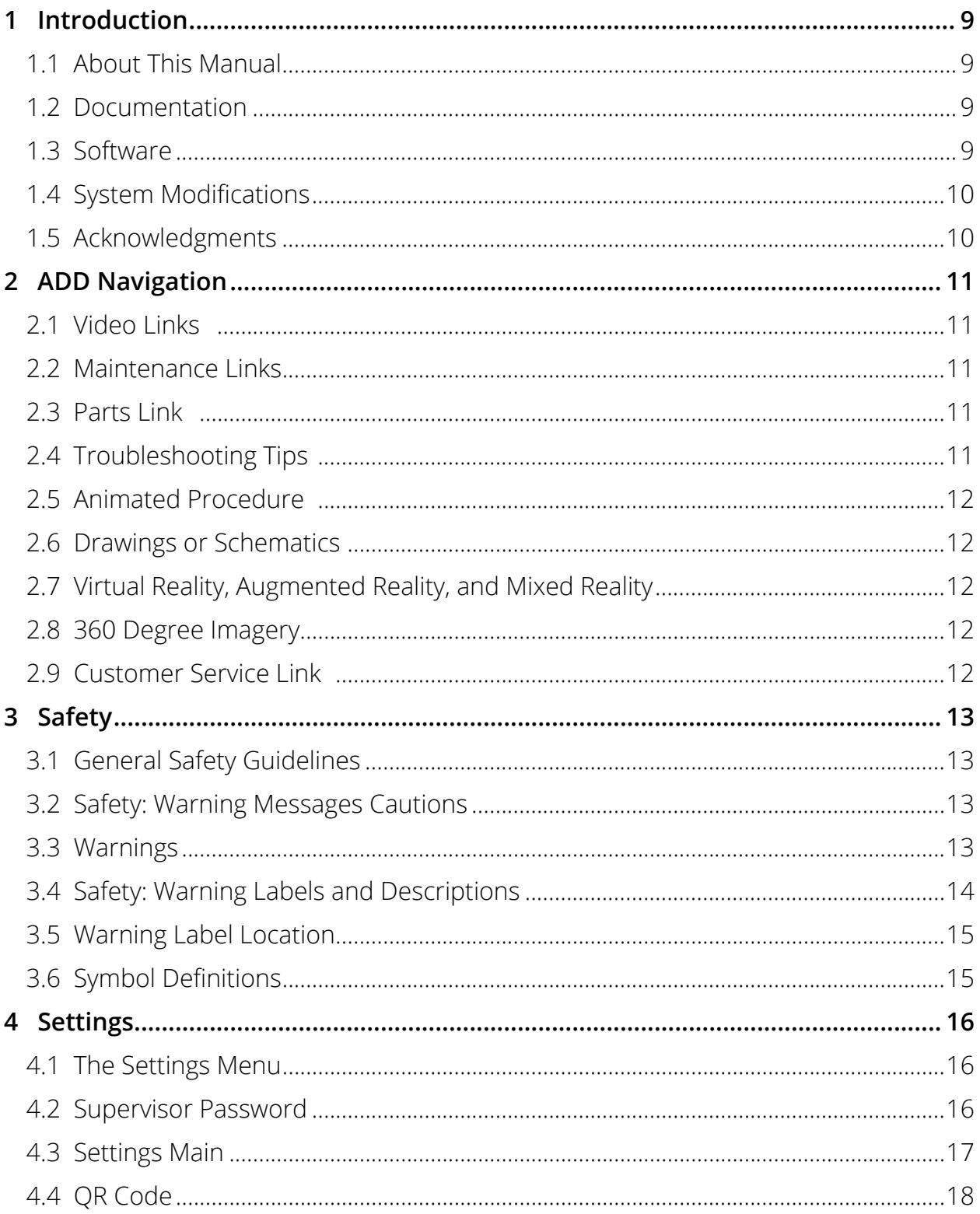

iii

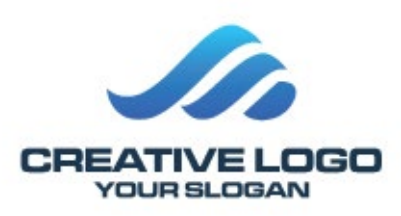

#### **System Identification**

Locate the data plate for this sample machine and record the information provided in the spaces below. To view current documentation for your machine, scan the QR code:

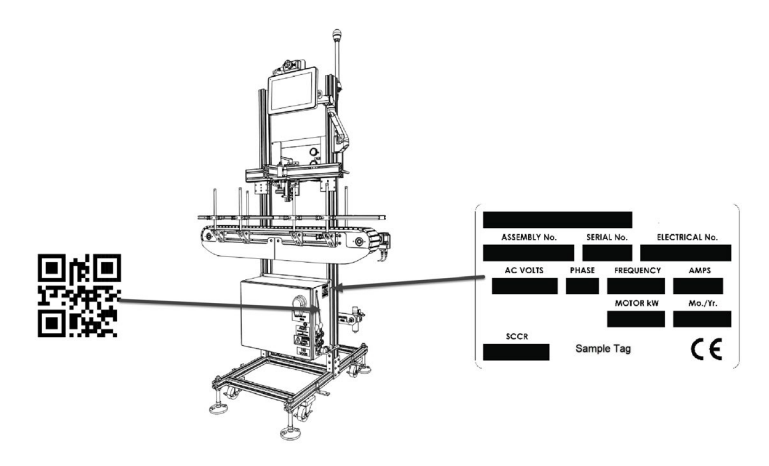

*Figure 1: Data Plate and QR Code Locations on Right Side of Panel (click icon)* 

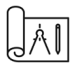

 $\_$  ,  $\_$  ,  $\_$  ,  $\_$  ,  $\_$  ,  $\_$  ,  $\_$  ,  $\_$  ,  $\_$  ,  $\_$  ,  $\_$  ,  $\_$  ,  $\_$  ,  $\_$  ,  $\_$  ,  $\_$  ,  $\_$  ,  $\_$  ,  $\_$  ,  $\_$  ,  $\_$  ,  $\_$  ,  $\_$  ,  $\_$  ,  $\_$  ,  $\_$  ,  $\_$  ,  $\_$  ,  $\_$  ,  $\_$  ,  $\_$  ,  $\_$  ,  $\_$  ,  $\_$  ,  $\_$  ,  $\_$  ,  $\_$  ,

#### **Supplier of the Equipment:**

Machine Mfg, LLC. Headquarters 1234 W Corporate Preserve Dr. #600 Hamilton OH 45013 Phone: 1-800-123-1234 Web and Email: www.rapidauthors.com and: info@youremail.com

 **v**

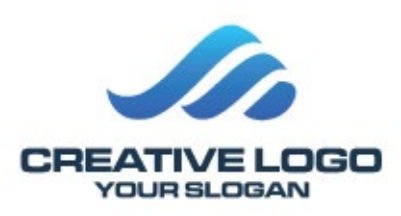

# <span id="page-6-0"></span>**1 Introduction**

### **1.1 About This Manual**

This Advanced Digital Document (ADD) may be accessed anytime by scanning the QR code located on your machine. The QR code link will always ensure that you are getting the latest version of the manual. Any revisions to the manual are automatically updated in the QR code link. You may also receive a message that an updated manual has been posted for your machine.

This Advanced Digital Document can be integrated into an HMI providing there is enough memory and a usable operating system. Furthermore, links to the training, videos, parts, and troubleshooting techniques may also be integrated into an HMI.

This manual contains information on the safety, transportation, operation, and maintenance of this machine.

The graphics used in this manual may show machine details that may be different than the actual machine. Components of the machine may have been removed for illustrative purposes or the continuing improvement of the machine's design may cause changes that are not included in this publication.

The owner of this machine is responsible for verifying the operator of this machine is properly trained and understands the contents of this manual.

#### **1.2 Documentation**

Sample Company, LLC; (SC), reserves the right to make changes or improvements to the QC at any time. These changes may not be immediately reflected in the manual accompanying your system. If you notice any inaccuracies or oversights in this manual, please contact the ALPS Service Department.

This manual is protected by U.S. federal copyright laws © 2012 Air Logic Power Systems LLC. However, limited permission is hereby granted to photocopy portions of this manual for training of company personnel only. No part of this manual may be duplicated or transcribed in any form, for any other purpose, except as stated above, without expressed written permission from Air Logic Power Systems LLC.

#### **1.3 Software**

Installation of any new or modification of existing software in the QC Linear Leak Tester not approved by Air Logic Power Systems LLC may adversely affect the operation or performance of the machine and possibly void the warranty and or service agreements. Please consult Air Logic Power Systems Service Department prior to installing or modifying existing software on this machine.

#### <span id="page-7-0"></span>**1.4 System Modifications**

Mechanical or electrical modifications not approved by Air Logic Power Systems LLC to the QC leak detection system may also void the warranty and/or service agreements. Please contact the Air Logic Power Systems Sales or Service Department for approval or assistance with any machine modifications.

#### **1.5 Acknowledgments**

#### **Trademark and Patent Acknowledgments**

All products or product names mentioned in the manual are trademarks of their respective companies. The product name: QC Leak Tester is protected under the United States patent laws.

#### **Contact Information:**

Machine Mfg, LLC. Headquarters 1234 W Corporate Preserve Dr. #600 Hamilton OH 45013 Phone: 1-800-123-1234 Web and Email: www.rapidauthors.com and: cjones@rapidauthors.com

#### **Copyright ©2024 by InkEngines, LLC**

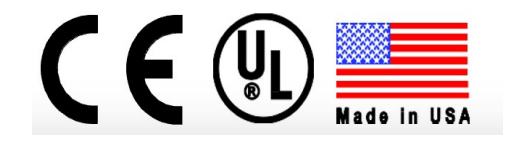

# <span id="page-8-0"></span>**2 ADD Navigation**

All links within ADD manual pertaining to maintenance, parts, training, and troubleshooting are shareable by text or email and depending on the operating system of the HMI may be embedded into the HMI.

#### **2.1 Video Links**

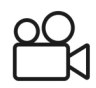

Video links are available in this manual. Click on the camera icon to view a video demonstration relative to the section of the manual that is being viewed.

#### **2.2 Maintenance Links**

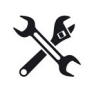

Maintenance links are provided throughout this manual to indicate a possible maintenance item. This is for periodic maintenance or may indicate a time that is convenient to perform a maintenance task.

#### **2.3 Parts Link**

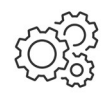

This manual contains an interactive parts catalog that will link to every available part in this machine. The parts catalog is searchable and the model can be disassembled to find a specific part or learn how to get to a part. This may also lead to a recommended spare parts list for ordering parts. All parts can be ordered directly from this link.

#### **2.4 Troubleshooting Tips**

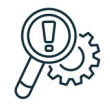

This icon represents suggestive troubleshooting properties during the operation of this machine. What to do when a certain situation arises or a potential situation. These actions are based on experienced usage and historical information.

#### <span id="page-9-0"></span>**2.5 Animated Procedure**

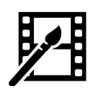

An animated procedure or instruction will be identified by the animation icon. This is an optional feature that can be embedded into the document.

#### **2.6 Drawings or Schematics**

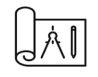

The above icon will bring up a drawing or a schematic. This could be electrical, hydraulic, pneumatic, or mechanical depending which section of the manual is being viewed.

#### **2.7 Virtual Reality, Augmented Reality, and Mixed Reality**

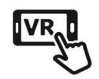

The above icon will bring up a virtual world of many types of assets. This can include training, operations, site layout, and much more. Typically this should be viewed using a set of VR goggles but can also be viewed on a PC, phone, or tablet.

#### **2.8 360 Degree Imagery**

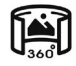

A 360 degree image is a full parabolic view of an area. Inside a machine, a building, or outdoors. This can be helpful in visualizing how a machine is set up, looking inside, or inside of a shop. The image can be accessed and viewed on a phone, PC, or tablet. Simply rotating the viewer will act as though the user is standing in the environment and can look in any direction for full visibility of the area.

#### **2.9 Customer Service Link**

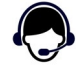

Although this manual contains all the necessary contact information for each machine, this icon is a quick link to send an email to support, customer service or sales from a laptop, PC, phone or tablet.

This is a controlled digital document. If this document is printed it is no longer controlled. To obtain the most current document scan the QR document code on the machine.

# <span id="page-10-0"></span>**3 Safety**

#### **3.1 General Safety Guidelines**

This machine is designed to comply with international design standards and the European Machinery Directives. Therefore, using the machine does not pose a risk to the operator when the instructions in this manual are followed. However, certain precautions must be followed during its use. To understand all the necessary precautions, the machine operator must read the entire manual before operating or performing maintenance on the machine.

Operation and maintenance should only be performed by authorized and trained personnel. Below are some basic safety guidelines:

- Follow local governing codes to ensure a minimum standard of safety.
- Wear protective gloves, eye protection, and hearing protection.
- Operate the machine in a well-ventilated work area.
- Follow the prescribed maintenance schedule.
- Start up and shut down the machine according to the instructions in this manual.
- Do not operate a machine that is damaged or in disrepair.
- Do not store objects on top of machine.

#### **3.2 Safety: Warning Messages Cautions**

Caution messages can appear before procedures. Messages of this type indicate possible damage to the machine or loss of data if a step or procedure is not properly observed.

#### **3.3 Warnings**

Warning messages imply that a potential health hazard exists in the performance of any random procedure. Please review the following cautions and warnings before operating or performing maintenance on the machine.

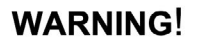

WARNING! DO NOT WEAR LOOSE CLOTHING, LOW-HANGNING JEWELRY, OR ANYTHING THAT CAN BECOME ENTANGLED IN THE MOVING CONVEYOR. WOMEN ARE CAUTIONED TO PIN UP LONG HAIR. THE POTENTIAL FOR SLIGHT TO MODERATE PERSONAL INJURY **EXISTS.** 

### **DANGER!**

NEVER ATTEMP TO SERVICE THIS MACHINE WITHOUT FIRST DISCONNECTING ELECTRICAL AND PNEUMATIC POWER AND PERFORMING LOCK-OUT / TAG-OUT PROCEDURES. THE POTENTIAL OF SERIOUS PERSONAL OR FATAL BODILY INJURY **EXISTS!** 

#### <span id="page-11-0"></span>**Cautions and Warnings**

Please review the following cautions and warnings before operating or performing maintenance on the machine.

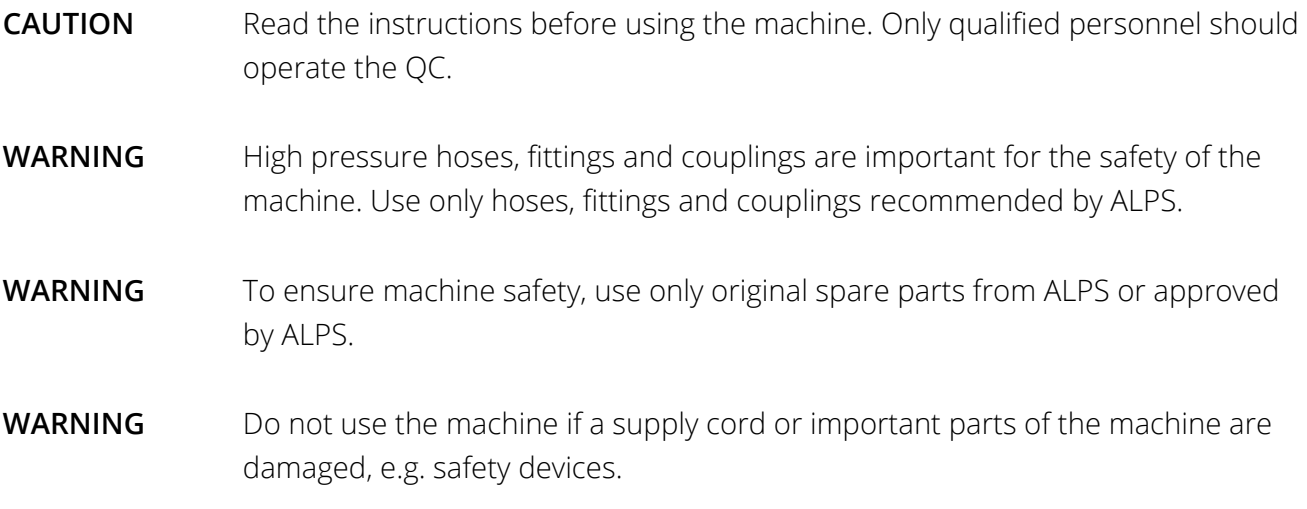

#### **3.4 Safety: Warning Labels and Descriptions**

Safety is always critical. The ALPS QC machine is equipped with a full complement of warning decals and labels. A standard series of warning and caution labels are in place to inform the operator of certain hazards relative to the function of this machine. Please observe these warnings.

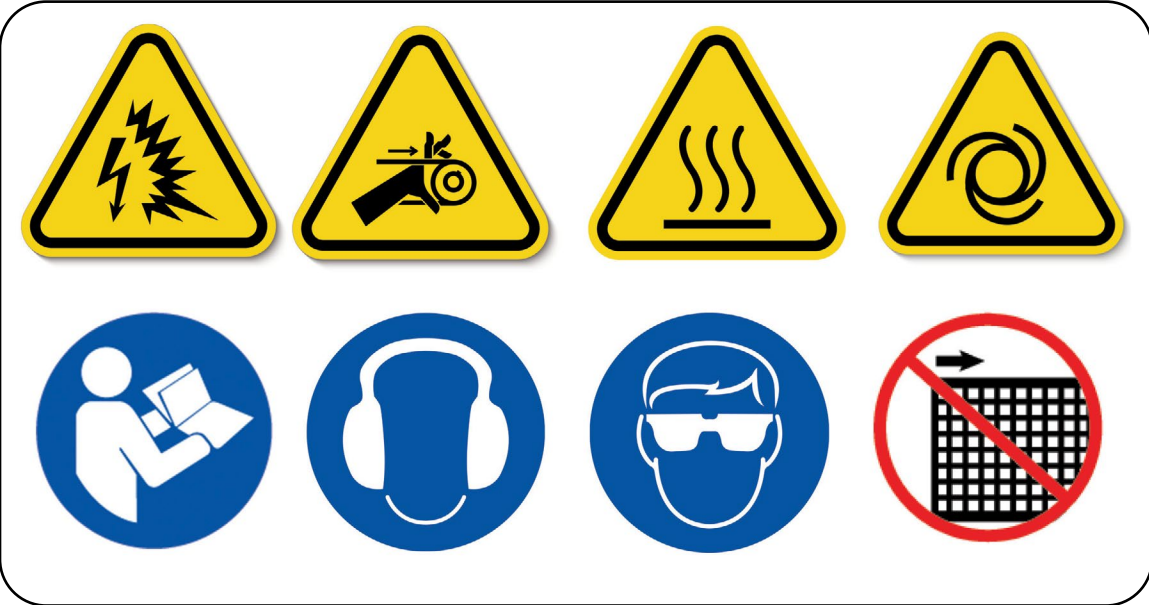

*Figure 2: Safety Label*

This is a controlled digital document. If this document is printed it is no longer controlled. To obtain the most current document scan the QR document code on the machine.

#### <span id="page-12-0"></span>**3.5 Warning Label Location**

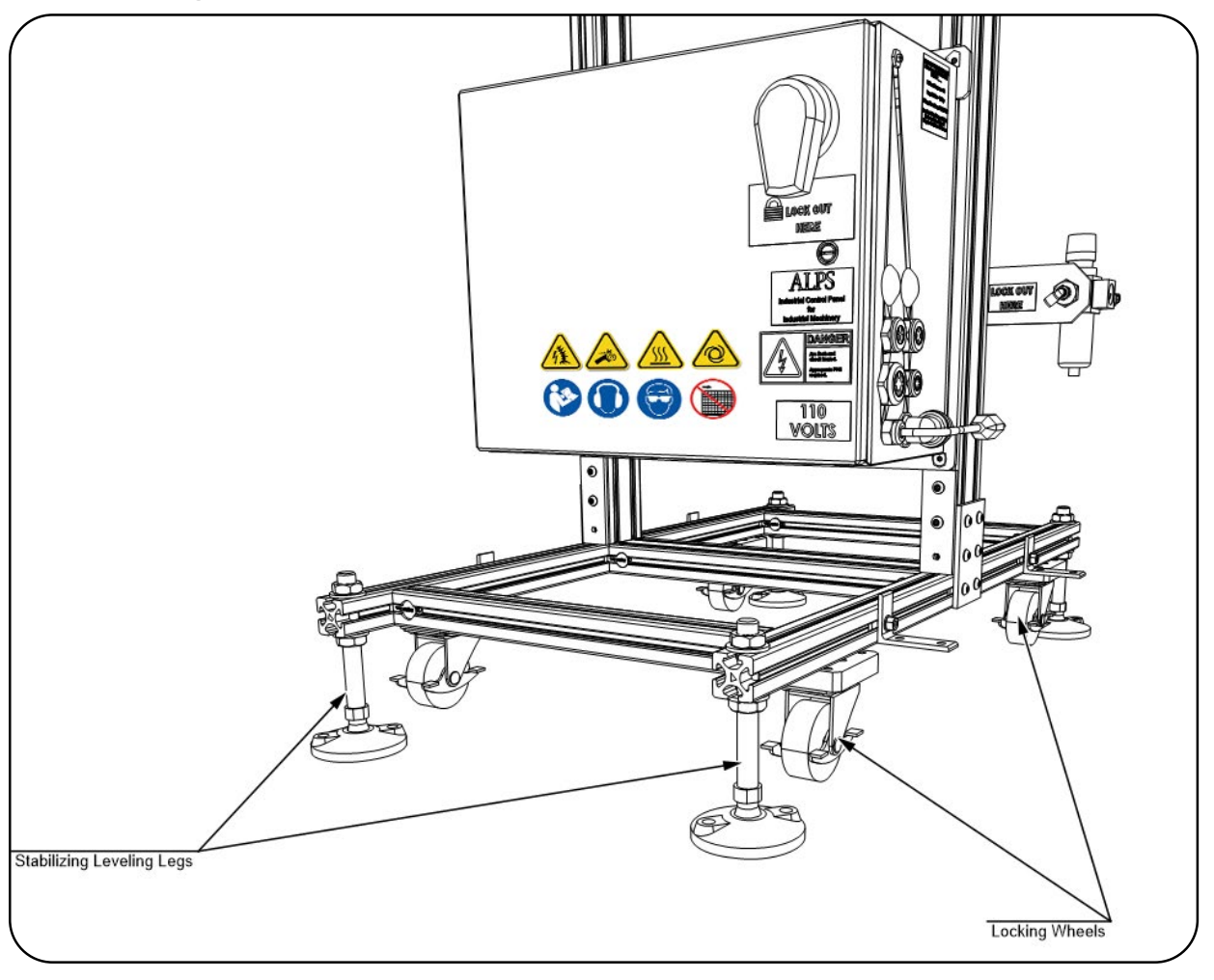

*Figure 3: Warning Label Location*

#### **3.6 Symbol Definitions**

The symbols used on the machine were developed by the International Organization for Standardization (ISO) and are defined below. These symbols may include yellow warnings triangles, blue mandatory action circles, or red prohibited action circles.

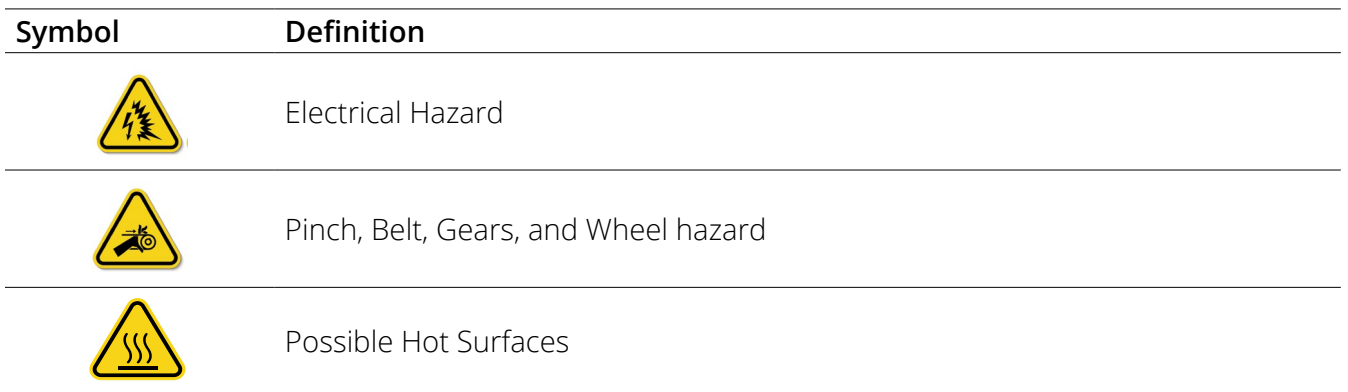

<span id="page-13-0"></span>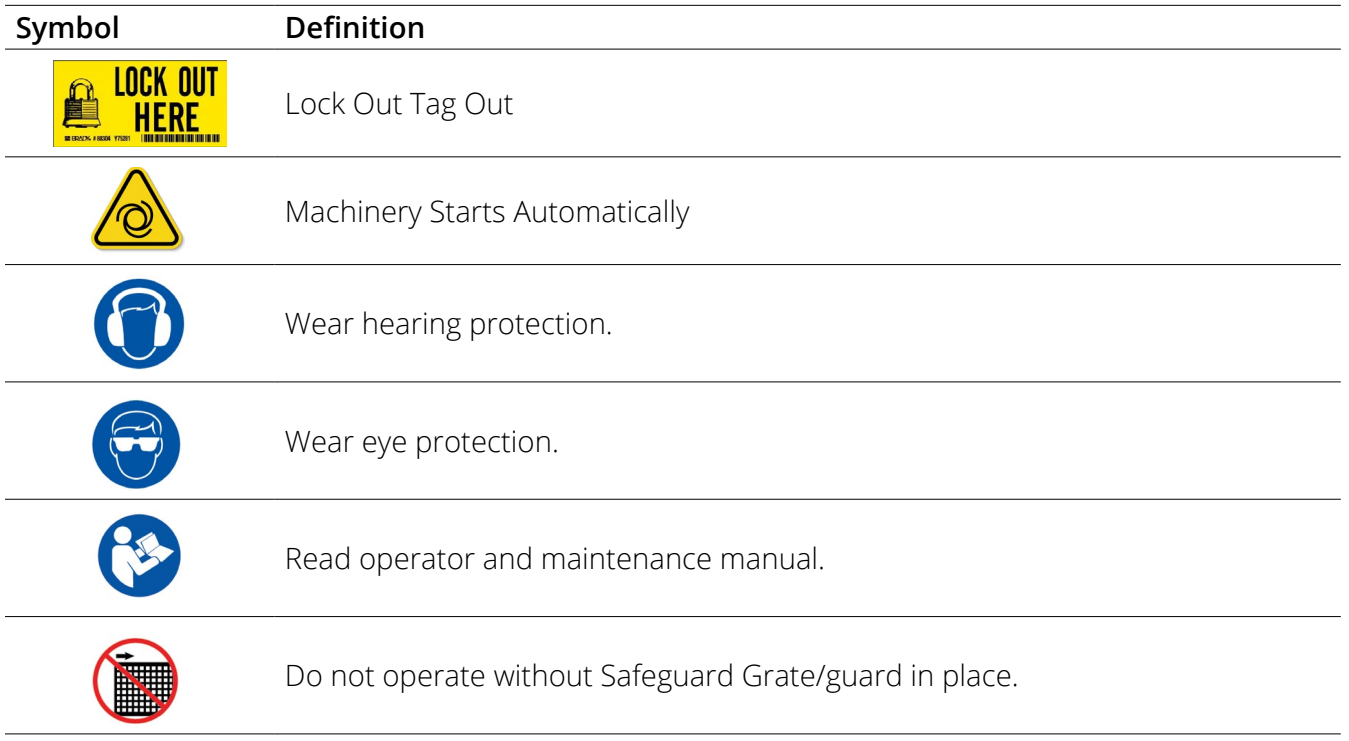

### **4 Settings**

**16** 

#### **4.1 The Settings Menu**

The leak tests performed by the BenchPlus depend on proper test settings. The Settings Menu is where leak test perimeters, reject limits, recipes, guided set up, and photo eyes may be accessed.

#### **4.2 Supervisor Password**

Changing any setting or perimeter requires a supervisors log in. The default password for the supervisor is (111).

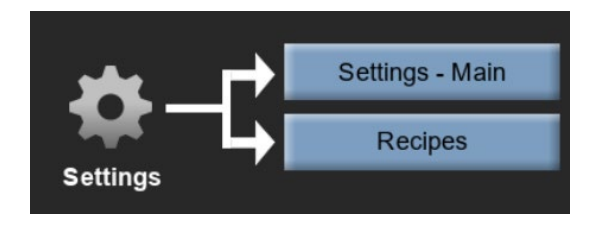

#### <span id="page-14-0"></span>**4.3 Settings Main**

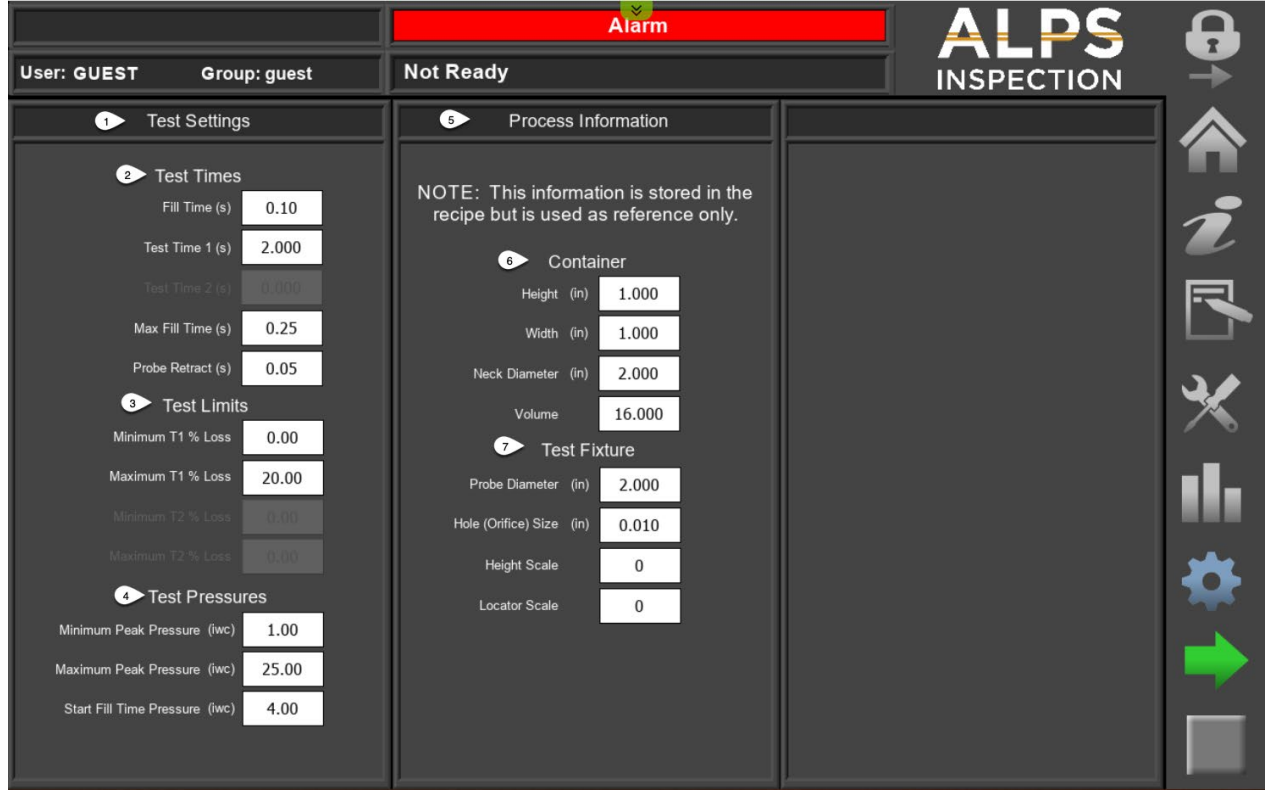

#### *Figure 4: Settings \_Testing Settings*

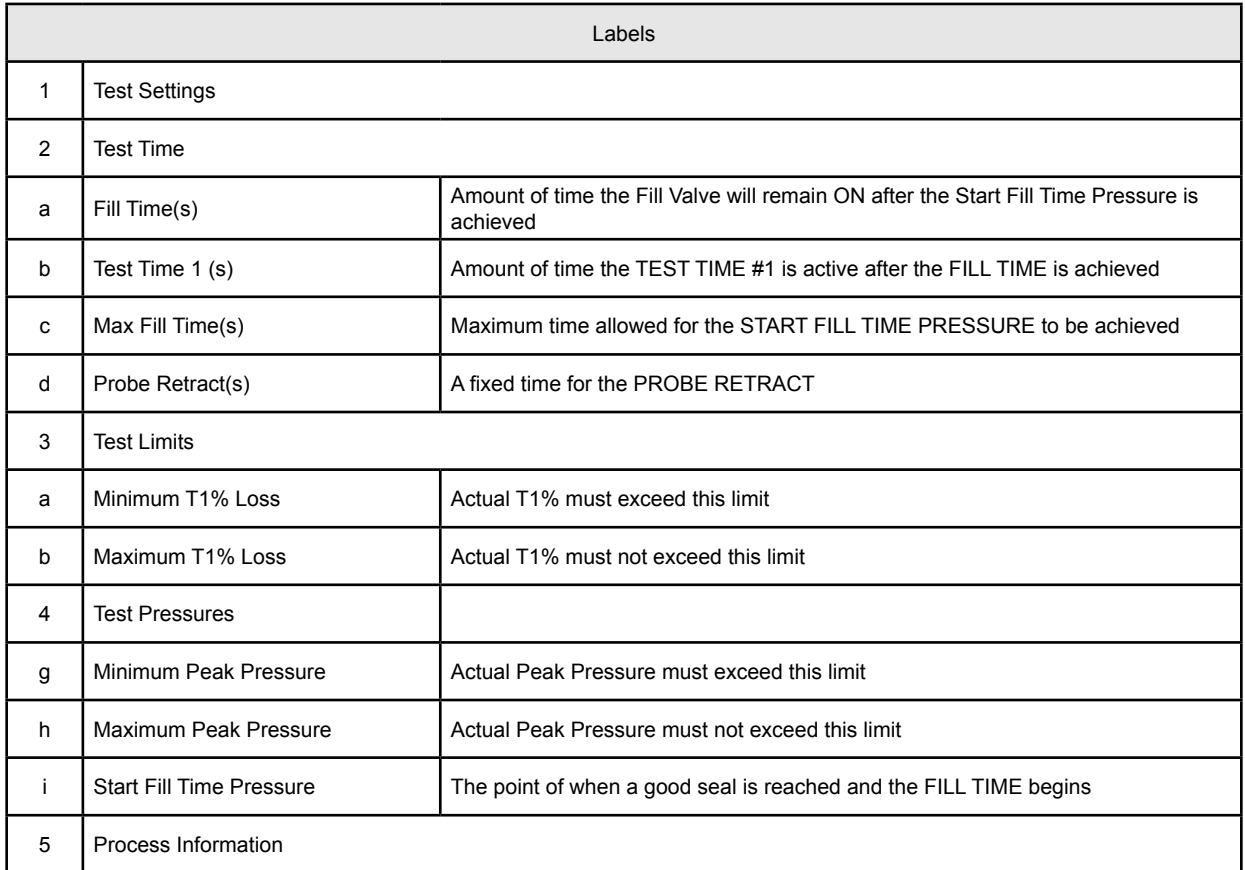

<span id="page-15-0"></span>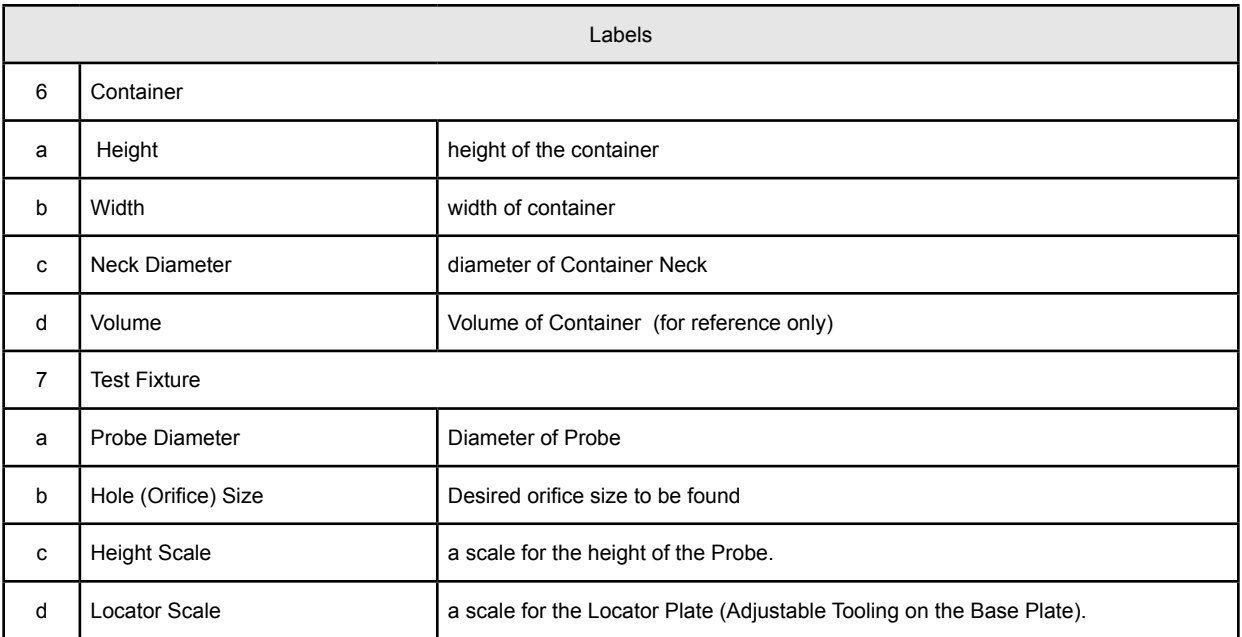

### **4.4 QR Code**

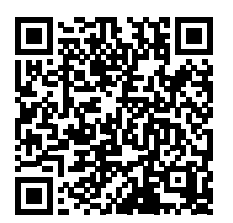

This is a controlled digital document. If this document is printed it is no longer controlled. To obtain the most current document scan the QR document code on the machine.

This is a controlled digital document. If this document is printed it is no longer controlled. To obtain the most current document scan the QR document code on the machine.

This is a controlled digital document. If this document is printed it is no longer controlled. To obtain the most current document scan the QR document code on the machine.